# **S2.5O** Color Computer **lews**

**REMARKS**  $\sim$   $\sim$ 

3

JULY/AUGUST 1981 Volume 1 Number 2

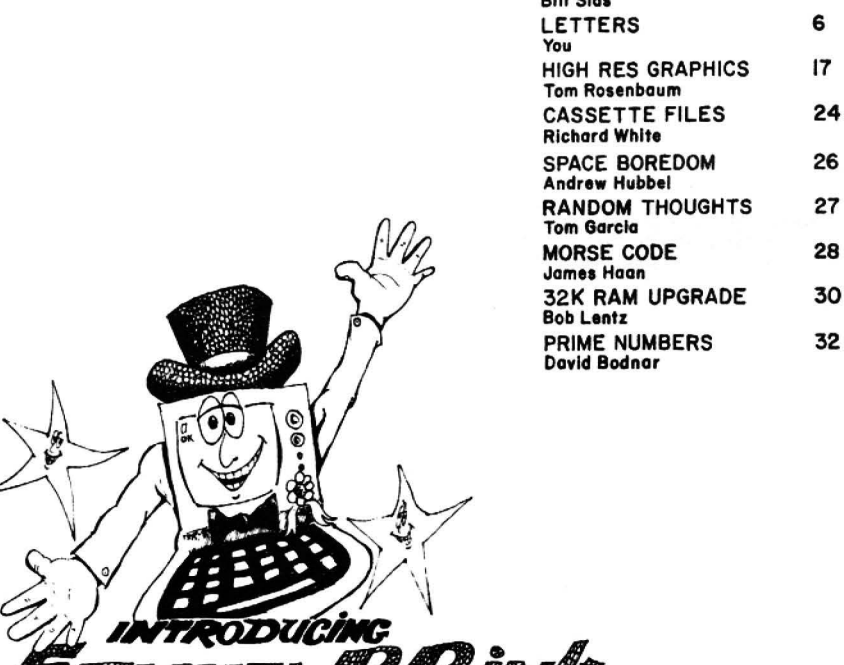

EFINUEL RODIN

Color Computer is a trademark of the Tandy Corporation. Color Computer News is published bi-monthly by REMarkable Software. Copyright (c) 1981 by REMarkable Software

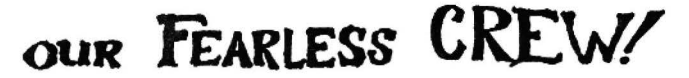

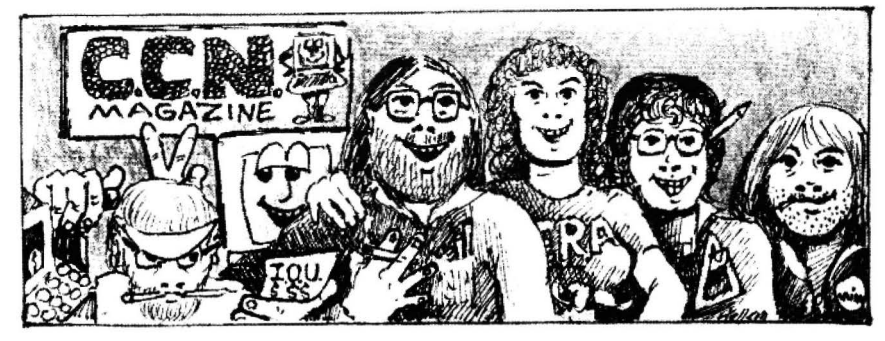

#### **REMarks**

I found that I was unintentionally given two pieces of bad advice about the last issue. The first was from a postal employee about not sending the magazine bulk rate. If you'd like to see how bad that advice was look at the stamp on the back of last issue, 52 cents each!! Multiply that by over 1000 and you'll see why my knees oot weak. I chanqed printers at the last minute due to a Quality and delivery problem. I found some typos too late to change them. I reread the survey and it sounded like I was going to throw away your surveys without reading them. The index had two typos alone. How can anyone misspell "how"? Most of all I worried about not oettino enouqh articles to fill up this issue. Even with all of the problems I was proud of the first issue and with your help we'll get better as time goes on.

In order to keep the small amount of hair that I have left I'm making the followinq chanqes.

First, the magazine will be mailed bulk rate. If you need first class delivery it's an extra  $$.50$  per issue to cover the higher rate and the extra handling,

Second, White Enterprises will be doing the master copy. White Enterprises is remotely affiliated with REMarkable Software, and sells some excellent educational and business software for all of the TRS-80s. You can contact White Enterprises by writing to: White Enterprises, 432 Rutledge, Pentwater MI 49449. The reason another software house is doing the typesetting is that their printer can justify proportionally. That is, if you look at the articles in the last issue, the right margin was made even by adding spaces between words, proportional justification adds tiny spaces between letters. The difference is dramatic. Another thing about proportional justification is that it will allow more letters per line. This will perhaps make the magazine look smaller when it isn't. We tried a few pages and the difference is about *b* lines per paqe, extended over the entire maqazine that could amount to a paQe or two each issue.

Third, deadlines will be enforced for evervone. The maqazine qets mailed on the 24th of the month preceeding the cover date. Therfore deadline is one month prior to the publication date. This is much shorter than most magazines. But I think we can live with this for a long time.

What do vou think about qoinq monthly? This would mean not only more reqularity but the disadvantage of a smaller magazine. I'm prepared to go to press monthly but does greater frequency outweigh the disadvantages of a smaller magazine and higher cost per year? You have to decide. If we change to monthly it also means that I have to deoend on vou for more articles, but the Quality must stay the same. I'll judge by the number of letters in favor plus the number of articles recieved.

#### **REMarks**

The classified ad section is still unused, perhaps because 1 haven't pushed it enough. The prices are \$5,00 per half inch for personal listings and \$15,00 for business listings. This is a split page so iudoe your listing accordinoly.

You should be aware that, because the way the Color Computer hardware is confiqured, piooy-backino RAM chips to uporade to 32K is incompatable with oraphics. The Color Computer will not move the video display into the new bank without additional modification. The Micro Works has contributed an article about how to alleviate this problem for those of you that learned the hard wav or feel you need 32K. But, please read the article carefully before you start cutting traces.

I just saw Radio Shack's new CC manual. The thing is pretty good. They actually show you how to get into hi-res, use the cassette and all of the other ' stuff' that the earlier manual left out. Eut I was really ouite upset by the section about hi-res, they take oreat pains to tell you that it's for "technical types" and that if you make a "typo" you may have to reset the computer. First, I'm not a "technical type" but I couldn't find anything there that I was afraid of, "You may have to reset the computer if you make an error", so what. lt's not like the computer will blow up. If I have to reset my computer a million times to learn something new then I'll reset it a million times. Nothino irritates me more than to hear someone imply that anythino is to too hard for someone else to learn. I ouess the clincher was the last paragraph on the first page where, after warning us about how hard all of this Machine language and direct memory addressing is, states, "Still with us? O.K. now that we've warned you....". Further more, to use hi-res you don't need any machine language just a few POKEs from Basic. Direct memory addressing(?) I quess they mean that the POKE must address a memory location directly (I didn't know it could work any other way). Still there's enough there that you should get one if you can, The service manual is also available now for ss.oo. Your local Radio store may think that this is a controled circulation item, if they do point out that it is in their latest catalog.

Reader service cards are really good things if you keep in mind the way magazines deal with them. I've gotten quite a few calls from people wanting to know why I haven't answered their request from the SO Microcomputing reader service card. The reason is that I haven't got them yet. The usual routine for "bingo cards" is the publisher waits for all of the cards to come in (at least 4 weeks after the publication date of the magazine), they are then entered into their (or a service bureau's) computer and sorted by advertiser. Then they print sheets of mailing labels for all the advertisers, stuff them in envelopes and mail them out bulk rate. Total elapsed time is 6 to 10 weeks from the date you mailed it in depending on which maoazine and the volume of responses. We then must enter the names into our computer and sort out all of the duplicates, printout the new names, stuff all the envelopes and mail our reply. Our total time for reader service cards is about 2 days, Compare this with the people that wrote directly, they got the magazine before I got the reader service cards. I like reader service cards and will continue to use them, but if you need or want a fast reply you have to write, not just to us but everyone. One last item on response, many of you didn't get personal replys to your subscriptions and I'm really sorry but the last two weeks before it goes to the **printer are bu5y.** 

l was amazed at the response to the survey by both the number of responses and the answers. I'm shocked at the number of people with Extended Basic, I really thouQht that they would be the minority, I was olad to see that everyone thouQht we are off to a good start. The format has changed a little due to your responses. The change to two columns per page was mixed but most everyone wanted the margin to stay wide so they could put the magazine in a three ring binder.

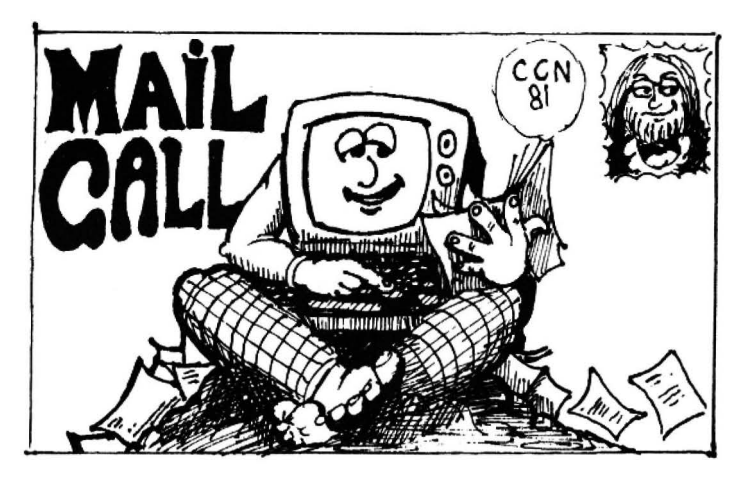

#### HELP'

I'm lookina for a POKE statement that QUICKLY turns on the cusette motor (MOTOR ON has a delay too long for my critical program). Have you found one yet? Kenneth Armstrona Chicaao

Try POKE 65313,4 to turn it on and POKE 65313,52 to turn it off.

Can text from RAM be saved to tape from CompuServe? Bruce Gustafson Roscoe, IL

Perhaps you may be interested in some of the things I have found while wandering around the CC. Many of these things appeared in a letter to the editor which I wrote to Creative ComputinQ and appeared in the March issue. All addresses are aiven in decimal. The current cursor position is stored in locations 136 and 137. The contents of these locations ranae from 1024 to 1536, which corresponds to the ranae of "normal" alpha video RAM addresses. Location 282 controls lower case/reverse video alpha mode. When this location is non-zero, one gets lower case (reserve video). It is normally set at  $255$  (\$FF) and when one hits SHIFT 0, it gets negated, thus chanoino it to zero. Since I frequently hit SHIFT 0 when I mean to hit SHIFT 9 for close parenthesis, I POKE a non-zero value into 282 (other than 255) which effectively disables SHIFT o. The line number currently beinq executed while a program is running is stored at locations 104, 105. I haven't found a great deal of use for that one, but there it is' II feel it will become more usefull when I qet some more machine lanquaqe oroqrams qoina). Alexander Frazer Jr

Fort Lauderdale, FL

I have seen references to 32K RAM upgrades, which I cannot do myself due to bad eyesioht. Do you or do you know of someone or a company that will do it for me. Donn Jones Canal Winchester, OH

Can anyone lend a hand?

**0 CLEAR 500** 10 CLS . L=0 20 READ AR\$ 25 IF LENCAR#0/32+L012 THEN FOR I=0 TO 1000 NEXT L=0 CLS 30 IF AR\$="END" THEN 9999 40 IF LENKAR\$><32 THENPRINTAR\$:L=L+1<br>50 IF LENKAR\$>=32 THEN PRINTAR\$; 60 IF LENCAR# X33 THEN 100 70 FOR 1=32 TO 1 STEP -1 80 IF MID\$(AA\$, I, 1)()" " THEN 90 85 PRINTLEFT\*(AR\$, I); IF I<32 THEN PRINT 86 AR\$=MID\$(AR\$, I+1) 87 GOTO 40 90 NEXT I 100 IF L<12 THEN 20 110 FOR I=0 TO 1000 NEXT 120 GOTO 10 200 DATA"REMarkable Software" 210 DATA"P.O. BOX 1192" 220 DATA"MUSKEGON, MI 49443" 230 DATA" " 240 DRTA" " 250 DATA"DEAR BILL ." 260 DATA" 270 DRTA" " 280 DATA"HAVING READ YOUR FIRST ISSUE AND SENT IN MY SUBSCRIPTION AND SURVEY, I WOULD ALSO LIKE TO CONTRIBUTE A PROGRAM TO THE USER'S GROUP." 290 DRTA"FOLLOWING THIS LETTER IS A GAME CALLED BLOCK THAT WILL RUN IN 4K. I HOPE THAT THE CCN AND THE USER'S GROUP CONTINUES TO GROW AND PROSPER." 310 DATA" SINCERELY," 330 DATA" GREG R ESTEP" 350 DRTA" CORTE MADERA" 360 DATA" CR 94925" 9990 DATA "END"

Appending (merging) programs from tape is accomplished by changing the values at addresses 25 and 26 to point to an address behind the Basic program in RAM. The new address should be the beginning of variable storage as indicated by the pointer at 27 and 28. After loading the second program the pointer at 25 and 26 must be restored to the start of Basic at 1531. The second program must have higher line numbers than the first, To merge the two programs type in the following basic statements in command mode (no line numbers): 1 CLOAD"first program" 2 PRINT PEEK (28) 3 POKE 25, PEEK(27) 4 POKE 26, PEEK(28) - 2 5 CLOAD"second program" 6 POKE 25, 6 7 POKE 26, 1 If PEEK(28) vields a value  $\leq$  2 then steps 3 and 4 would be: 3 POKE 25, PEEK(27) - 1 4 POKE 26, PEEK(28) + 254

**Robert Huxter** Media, PA

#### Color Computer Hi-Res Graphics Bv Tom Rosenbaum

One of the persistent mysteries of the Color Computer is the use of the high resolution graphics modes. As Extended Color Basic becomes more prevalent, more people will be exposed to the capabilities of high resolution but will be frustrated by the slowness of it. Virtually the only way to get around this limitation is to write programs in machine language, but in order to do that, one must learn how the graphics modes operate.

The display of the Color Computer may be tailored to any one of a number of different display modes. These modes are controlled by the MC6847 Video Display Generator (VDG). A summary of the VDG modes is contained in Table 1.

In order to access the various display modes of the Color Computer, it is necessary to program both the VDG and the Synchronous Address Multiplexer (SAM). The SAM provides data from the Random Access Memory (RAM) for the VDG to process and display,If the VDG and the SAM are not put into the same mode, a<br>qarbaqe display will be the result, This is because the VDG will be trying to process data for a particular disolay mode but the SAM will be providing data for a different display mode.

Before attempting to use the various display modes of the Color Computer, one must become aware of the manner in which the display information is stored in the computer. All of the video display data is memory mapped. Simply put, it means that the information seen on the display is stored in the memory of the computer as opposed to having its own special memory just for the video display. The normal display for BASIC proqrams reauires 512 bytes and is located from 1024 to 153b. Try POKEing data into those addresses and see what happens. In most black and white display systems, such as the TRS 80 Model III, one bit in the display memory corresponds to one pixel (display element). If the bit is a one, the pixel is on (white); if the bit is a zero, the pixel is off (black). Some of the Color Comouter modes use only two colors and store video display data as decribed above. The other modes use at least four colors - therefore, at least one pair of bits must be used to indicate the color of a pixel. All of the four color graphics modes divide a byte into four pairs of bits and each pair of bits defines the color for that pixel.

The 6847 VDG supports three basically different types of display modes!

- I. ALPHANUMERIC
- 2, SEMIGRAPHIC
- 3, GRAPHIC

The alphanumeric made &llaws alphanumeric characcters ta be displayed. Lowercase is displayed in inverse video - this is a built - in hardware feature of the 6847. The semigraphic modes partition the display area into a group of display blocks. Each block is subdivided into a number of graphic sub-blocks. Only one color may be specified for each block - all of the sub-blocks must be the same color as the color of the block. Each sub-block may be on (the color of the block) or off (black), The semi-4, semi-6 modes are coarse resolution which will generally not be used in programs. Semi-4 is used in BASICs SET and RESET functions (not PSET and PRESET). Semi-8, 12 and 24 use a complicated adressing method and are inefficient -38 0/0 of the memory used in the video display is wasted. Far these reasons you will aenerally not find much use for the semiqraphic modes, Their only redeemina feature is that they allow all eight colors to be displayed at the same time.

The graphics modes (IC, 1R, 2C, 2R, 3C, 3R, 6C, 6R) are the most powerful and<br>will be used by most high resolution programs. The 1R, 2R, 3R and 6R modes are basically black and white modes in which one bit of a display byte turns a pixel on (farearound color) or off <black). The IC, 2C, 3C and 4C modes are color modes which each display byte is divided into four pairs of bits. Each pair of bits specifies one of four colors for the pixel it controls. The price which you pay for using the higher resolution graphics modes is having to use more memory for the video display, Table 2 summarizes the graphics display modes.

#### Color Computer Hi-Res Graphics By Tom Rosenbaum

In order to better understand how to use the high resolution graphics modes, a sample program will be written. This program will use the highest resolution color graphics mode, 6C. This mode requires 6K of RAM and the video display will begin at \$400 (The dollar sign indicates that the number following is in hexadecimal format). This program will draw an invader from a Space Invaders program on the screen and move it around under the control of the right joystick. The program goes into a continuous loop in which it samples the joystick data, erases the old invader and draws a new invader at the new joystick horizontal and vertical coordinates. The invader is only allowed to occupy one of 32 horizontal and one of 64 vertical positions. These constraints are observed merely for ease of programming. The invader "shape" is a block of 16 bytes 2 wide by 8 deep - putting different values into this block of data will change the shape of the invader.

Typing "X" will escape the program and return to BASIC.

#### TABLE 1. MODE SELECT

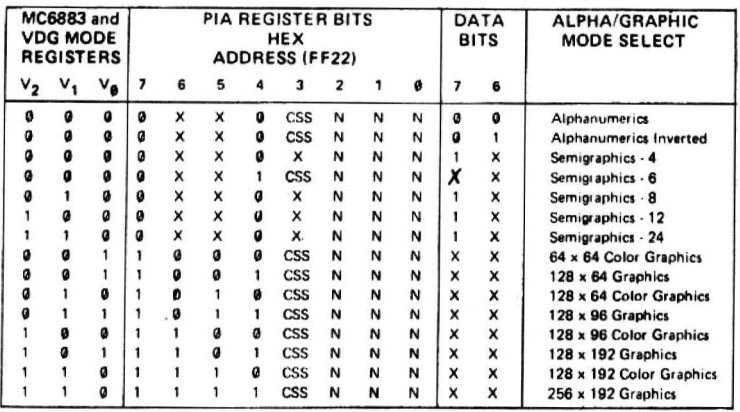

X LON'T CARE N. DO NOT CHANGE

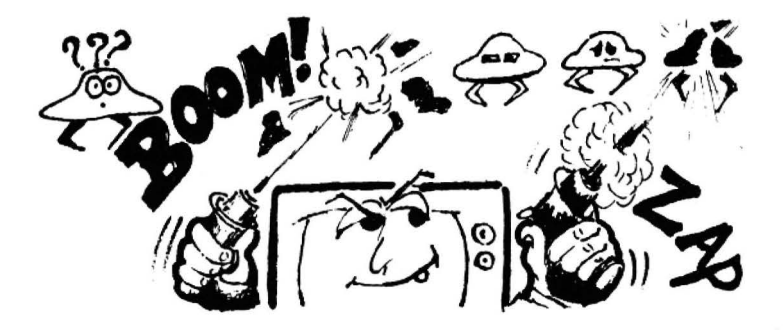

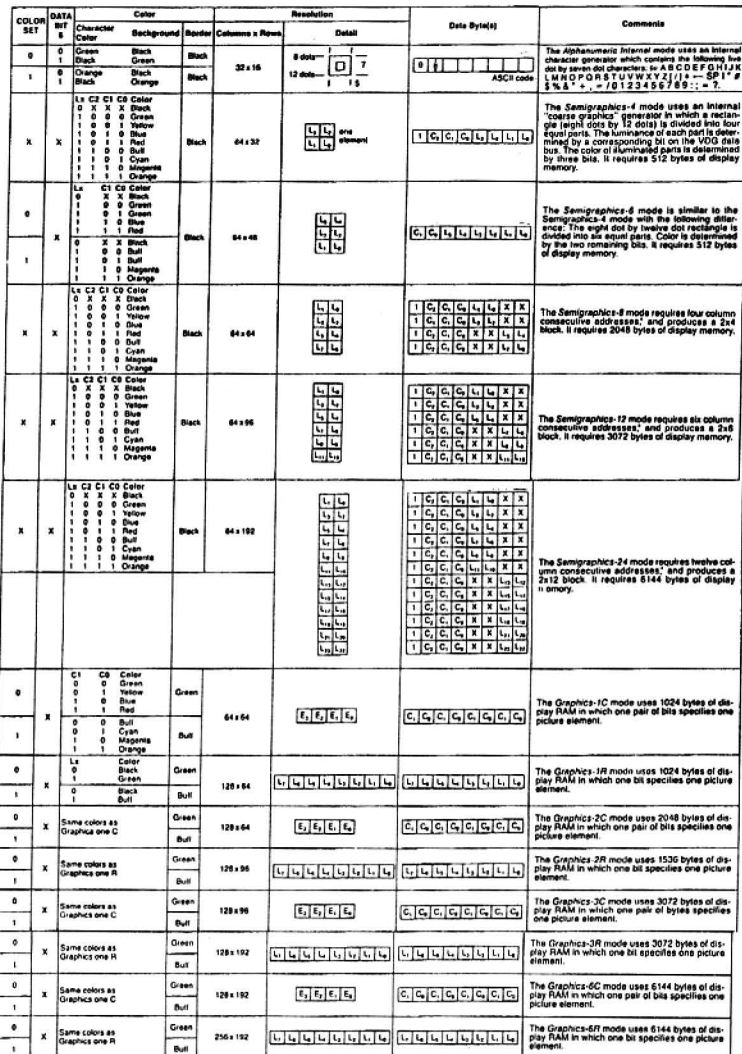

## \*\*SAMPLE PROGRAM TO DEMONSTRATE HIGH<br>\*\*RESOLUTION GRAPHICS

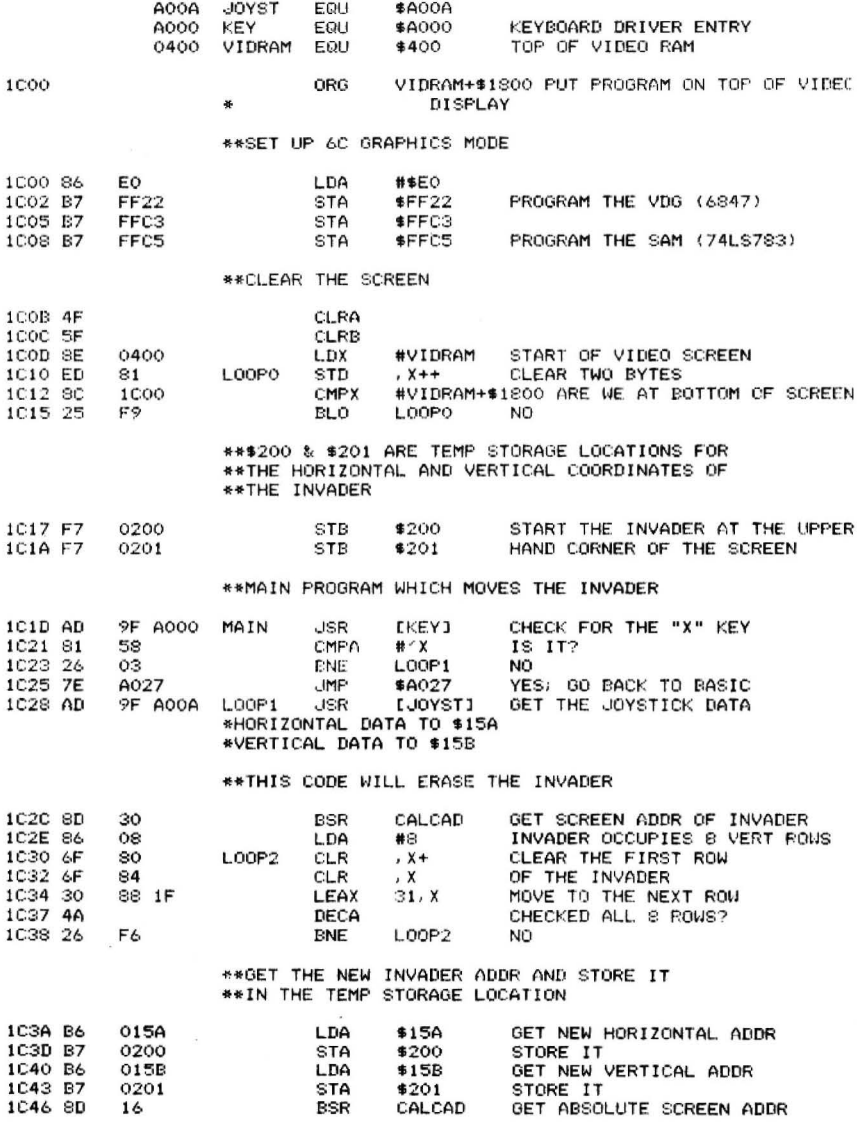

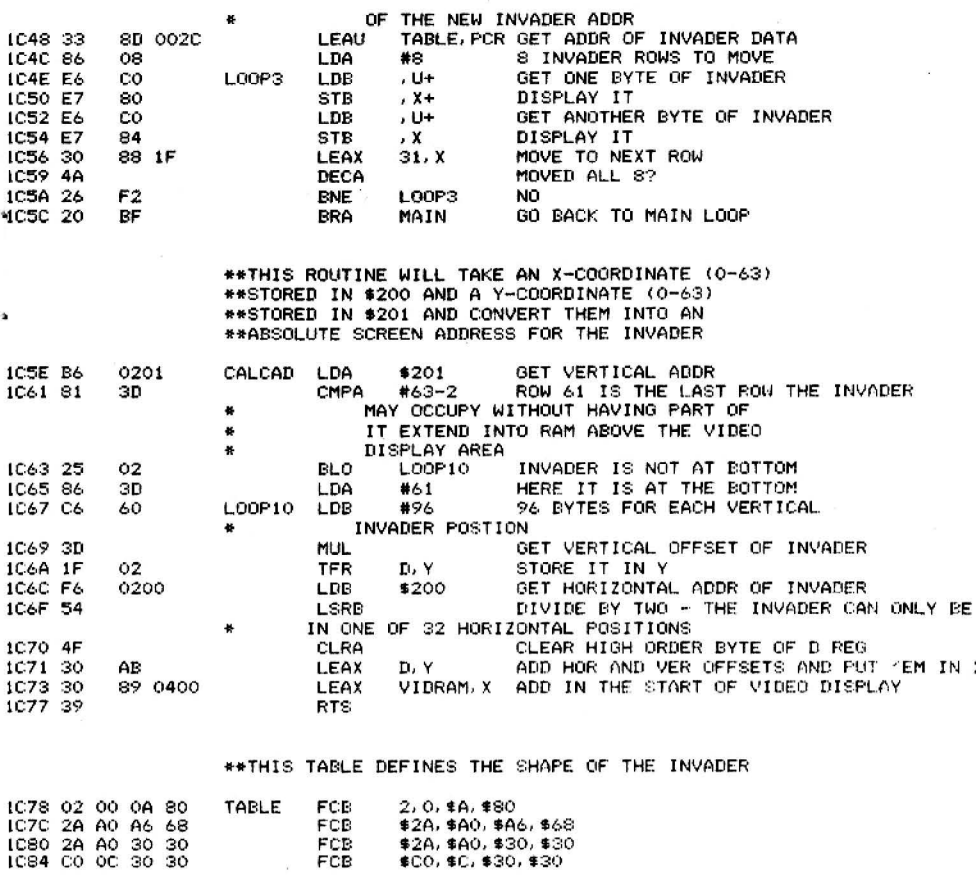

**END** 

Mary, Lisa, Kathy and Sue...

Where are you? We have had many fine articles and programs sent to us. Thanks for the terrific response! One thing does concern us, however. We have not had anything submitted by women. Why not? We need you. WE know there are many of you out there with color computers. We also know that you are creating your own programs. Let out readers know, too!

We are always looking for good articles. But we want to hear from the women as well as the men. It would also encourage other women to "get into" computers if they knew what other women, like themselves, are doing.

So...let us know. We'll be waiting to hear from you.

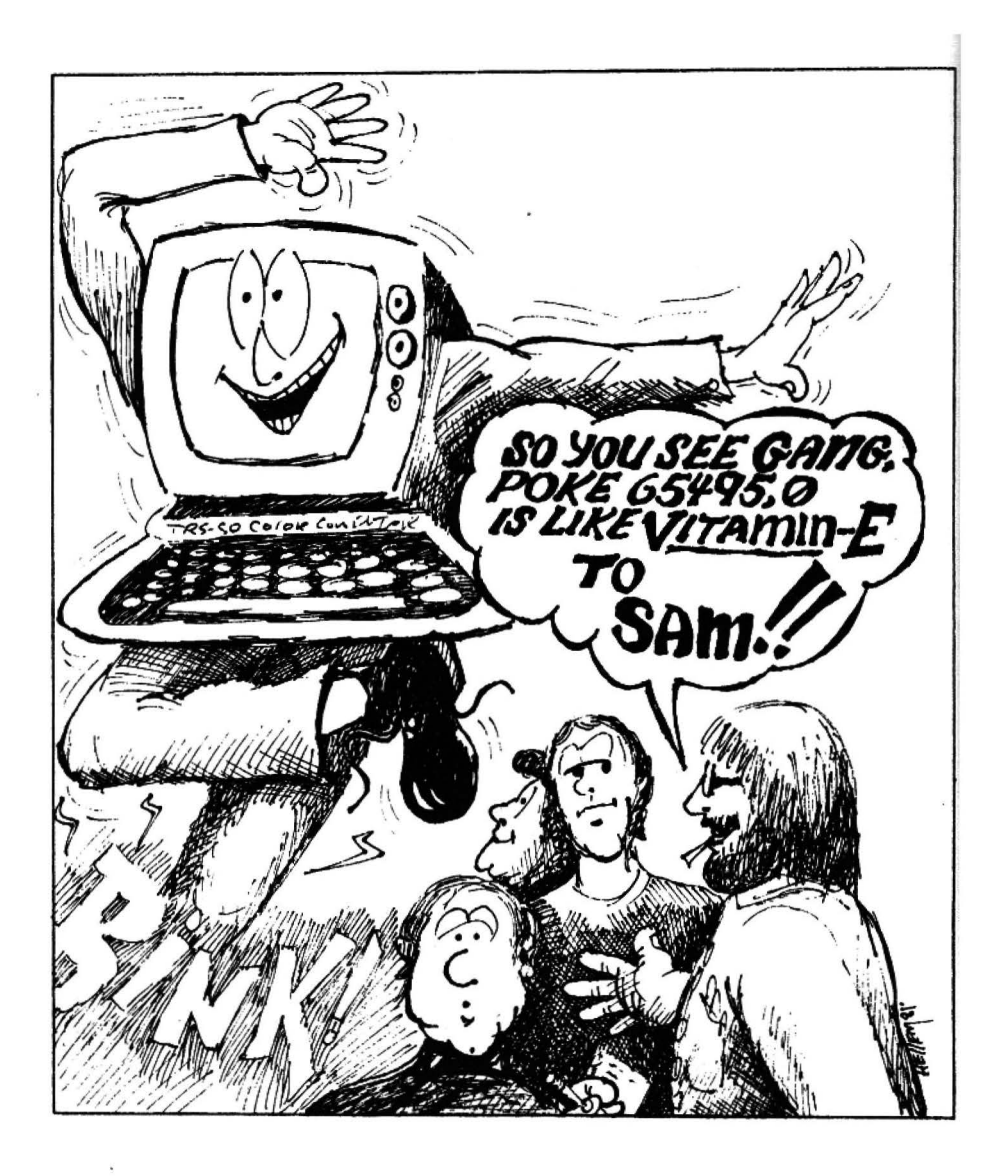

Several people asked when I was going to run a mod for higher clock speed, I doubt that I ever will, To make the Color Computer run faster just type POKE 65495,0 and to slow it back down POKE 65494,0. DON'T use high speed during I/O,

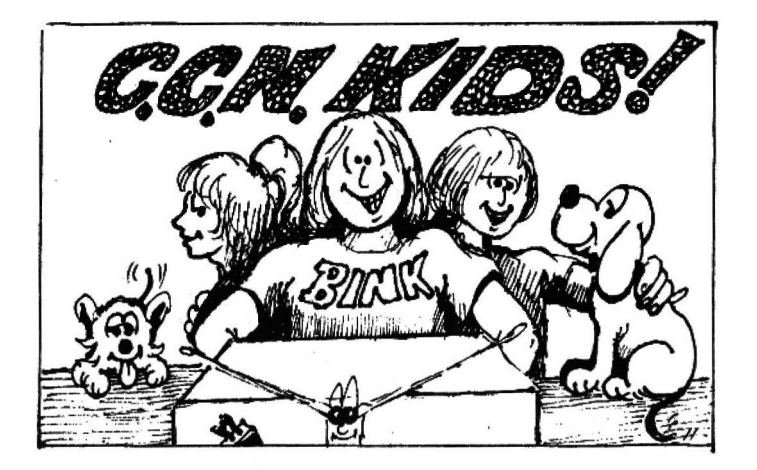

Here it is, the very first KID'S PAGE and it's all for you!! This page will be written by and for kids age 12 and under. We need your questions, comments, stories, drawings, programs and what-evers. The only exception to the age rule will be the editor, who is an ancient 29 year old and the publisher, who is extremely young and 27 (they're both a couple of kids anyway).

To get started we have a program written by a five year old girl (now seven) and two short ones by one of the old kids.

We hope you like it and will start sending us some really neat things you have done. Please send your questions and drawings, too. We want this page to be just what YOU want it to be. Next issue's best program will recieve a SAM Coloring Book.

**5 REM BY HEATHER SIAS** 10 CLS 20 A\*=" THE DOG CHASED THE CAT" 30 FOR X=0 TO 450 40 PRINTQX, A\$ 50 NEXT X 60 GOTO 30

10 INPUT"WHAT IS YOUR NAME";A\$ 20 FOR X=LEN(A\$) TO 1 STEP-1 30 B\$=B\$+MID\$(A\$,X,1) 40 NEXT X 50 PRINT"HELLO "IB\$

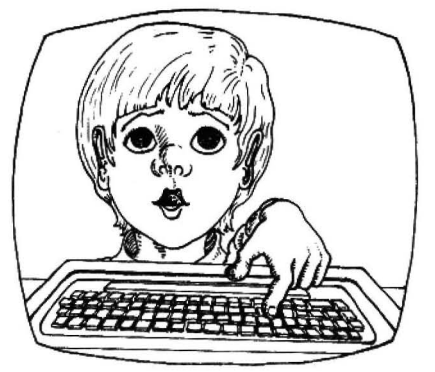

#### **6809 Machine Code**

Last issue we looked at addressing and most of the opcodes. This month we'll back off a little and just build and/or look at some tools.

To write machine code you need an understanding of the MPU and a way to get the machine code into the machine. We'll learn more and more about the MPU as we go along but this month let's look at how to get the machine code in.

You could build a house with just a hammer, or fix your car with just a wrench. but it wouldn't be fun or efficient. The same is true of writing machine code. You could write the code with just the POKE statement in Basic, but I wouldn't care to. Common tools for machine language programming are: Editors, Assemblers, Monitors, Single Steppers, Disassemblers, and a few other odd ball programs. We'll look at the functions each of these perform and them write a tool or two.

Editor/Assembler is the most common tool. The editor is used to prepare what is called a Source program, which is our program written in mnemonics. The assembler translates the source program into an Object program, or code that the computer can execute directly. A monitor is a program that allows you to examine memory and change it. A good monitor also allows you to read and write tapes or disk files containing a machine language program. A disassembler is the opposite of an assembler in that it changes Object code into Source code. Single Steppers are programs that cause the machine code program to run very slowly so that you can see exactly what is happening. Good single steppers disassemble as they step.

That was fast. With the exception of the Editor and the Assembler, all of the programs memtioned above are "debugging" tools. If I had to choose one tool out of all of the above I quess I would choose the Monitor, so I quess we can call the Monitor a wrench.

The biggest problem with the Color Computer right now is the completely empty tool box. I don't wish to leave anyone out but as of right now I am aware of the following tools for the CC:

**Monitors The Micro Works Computer Ware Color Computer News** Data Soft, Inc. **Disassemblers Soft Sector Marketing** The Micro Works Data Soft, Inc. Editor/Assemblers **Computer Ware The Micro Works** Data Soft, Inc. **Single Steppers** Data Soft, Inc.

(for the sake of accuracy, Data Soft produces a monitor called Sigmon that does all of the above, they are not separate programs)

If you have any experience with any of the above we could use a review of each of them. Before anyone gets upset with me, I know there must be others out there and if any of you vendors think I left you out let me know.

Believe it or not this issue's main project is written in Basic. It's an almost full featured Monitor. I'll give you the documentation for it and then the Code itself for you to type in. Don't knock it too much. I wrote it all one Saturday morning. All the commands require the name of the command, a starting address and an ending address. The commands are EDIT, ASCII DUMP, HEX DUMP, SAVE, LOAD, BREAKPOINT, and EXECUTE.

The EDIT command allows you to modify memory and enter a hand assembled machine language program. ASCII Dump shows the ASCII equivilent of each memory location within the specified range. HEX dump shows the hexidecimal value at each memory location. SAVE will allow you to save the machine language program on cassette tape, note that the monitor must be used to reload the program. LOAD is used to enter the programs saved by the SAVE command back into memory. BREAKPOINT sets or resets breakpoints (forces the program to stop execution and return to the monitor). EXECUTE allows you to run your machine language program with some degree of control. The last command is BASIC. BASIC writes a Basic program which will POKE your program into memory and execute it without needing the monitor in memory.

#### 6809 Machine Code

The program created by the BASIC command is useful for writing programs assisted by machine code. If you have Extended Basic you could change the BASIC subroutine to use the CLOADM command and delete the hex and decimal routines and realace them with &H and HEX\$.

Here it is! CCN'S first tool and the first entry in the contributed software library.

10 REM 20 REM COLOR COMPUTER BASIC MONITOR 30 REM CCN JULY/AUGUST 1981 40 REM BY BILL SIAS 50 REM 60 HEX\*="0123456789ABCDEF": CLS CCN BASIC MONITOR": PRINT 70 PRINT" 100 INPUT"COMMAND"; C\*, BA\*, EA\* 102 H\*\*BA\*: GOSUB 10000; BA\*D: H\*\*EA\*: GOSUB 10000; EA\*D 110 IF LEFT#(C#, 2)="ED" THEN 1000 120 IF LEFT#(C#, 2)="A8" THEN 2000 130 IF LEFT#(C\*, 2)="HE" THEN 3000 140 IF LEFT\*(C\*, 2) ="SA" THEN 4000 150 IF LEFT#(C#, 2) ="LO" THEN 5000 160 IF LEFT#(C#, 2)="BR" THEN 6000 170 IF LEFT#(C#, 2) ="EX" THEN 7000 180 IF LEFT\*(C\*, 2) ="BA" THEN 8000 200 PRINT"UNIDENTIFIED COMMAND": FOR TIME=1 TO 100: NEXT 205 GOTO 70 999 REM EDIT MODE 1000 CLS: FOR ADDR=BA TO EA 1010 D=PEEK(ADDR): GOSUB 12000 1020 PRINT AS:: INPUT H\$: GOSUB 10000: BYTE=D 1030 POKE ADDR, BYTE 1040 NEXT ADDR 1050 GOTO 70 1999 REM ASCII DUMP 2000 CLS: FOR ADDR=BA TO EA STEP 15 2020 D=ADDR: GOSUB 11000: PRINT A\* 2030 FOR OF=0 TO 14 2040 PRINT CHR\$ (PEEK (ADDR+OF)) ; " "; 2050 NEXT OF: PRINT 2060 NEXT ADDR: GOTO 70 3000 CLS: FOR ADDR=BA TO EA STEP 4 3020 D=ADDR: GOBUB 11000: PRINT A\$; 3030 FOR OF=0 TO 3 3035 D=PEEK(ADDR+OF) 3037 BOBUB 12000 3040 PRINT TAB((OF\*5)+7)A\*; 3050 NEXT OF 3055 PRINT 3060 NEXT ADDR 3070 FOR T=1 TO 2001 NEXT: GOTO 70 3999 REM SAVE A MACHINE LANGUAGE TAPE (well sort of) 4000 CLS: INPUT"NAME"; NA# 4010 OPEN"0", -1, NA\* 4020 PRINT#-1, BA 4030 FOR ADDR=BA TO EA 4040 PRINT#-1, PEEK (ADDR) 4050 NEXT 4060 PRINT#-1,999 4070 CLOSE: GOTO 70 4999 REM LOAD A MACHINE LANGUAGE TAPE

5000 CLS: INPUT"NAME":NA\* 5010 OPEN"I", -1, NA# 5020 INPUT#-1, BA 5030 INPUT#-1, BYTE 5035 IF BYTE=999 THEN CLOSE: GOTO 70 5040 POKE BA, BYTE 5050 BA=BA+1 5060 80TO 5030 5999 REM SET OR RESET BREAKPOINT 6000 CLS: INPUT"SET OR RESET"; Z\* 6010 IF LEFT\*(2\*.1)="R" THEN FOR OF=0 TO 2: POKE BP+OF.OLD(OF): NEXT OF: GOTO 70 6020 INPUT"BREAKPOINT AT": H\$: GOSUB 10000; BP=D 6030 FOR OF=0 TO 2: OLD(OF)=PEEK(BP+OF): NEXT OF 6035 POKE BP.14: POKE BP+1.180: POKE BP+2.244 6040 GOTO 70 6999 REM EXECUTE MACHINE LANGUAGE PROGRAM 7000 INPUT"ARGUMENT TO BE PASSED": AR 7005 INPUT"ENTRY POINT"; H1\$ 7010 HS=H1\$: GOSUB 10000 7020 DEFUSR (0)=D 7030 RV-USR (AR) 7035 PRINT"RETURNED VALUE ="1RV 7040 GOTO 70 7999 REM WRITE BASIC TAPE 8000 CLS: INPUT"NAME"; NA\$ 8002 OPEN"0",-1, NA\$; A\$="10 FOR X="+STR\$(BA)+" TO "+STR\$(EA)+"; READ AI POKE X, AI NEXT X" 8010 PRINT#-1, A\*: LN=20 8020 FOR ADDR=BA TO EA STEP 10 8030 AS=STR\$ (LN) +" DATA" BO40 FOR OF=0 TO 9: A#=A#+STR#(PEEK(ADDR+OF)); IF OF<9 THEN A#=A# +"," 8045 NEXT OF 8050 PRINT#-1, A\$: LN=LN+10; A\$=""; NEXT ADDR 8055 INPUT"ENTRY POINT": H\$; GOSUB 10000; EP=D 8056 AS=STR\$ (LN+10) +" EXEC "+STR\$ (EP) 8057 PRINT#-1, A\$ BO60 CLOSE: GOTO 70 9900 DATA 1, 16, 256, 4096<br>9999 REM HEX TO DECIMAL SUBROUTINE 10000 D=0: RESTORE 10010 Z=LEN(H\$) 10020 FOR K=Z TO 1 STEP -1 10030 READ M 10040 FOR J=1 TO 16 10050 IF MID\*(H\*.K.1)=MID\*(HEX\*.J.1) THEN Z=J-1: J=16 10060 NEXT J 10070 D=D+Z\*M 10080 NEXT K 10090 RETURN 10999 REM DECIMAL TO HEX SUBROUTINE 11000 A\*="": H4=INT(D/4096) 11010 H3=INT((D-H4\*4096)/256) 11020 H2=INT((D-((H4\*4096)+(H3\*256)))/16) 11030 H1=D-((H4\*4096)+(H3\*256)+(H2\*16)) 11035 A\$=MID\$(HEX\$,H4+1,1)+MID\$(HEX\$,H3+1,1)+MID\$(HEX\$,H2+1,1)+M ID\*(HEX\*, H1+1, 1)

#### 6809 MACHINE CODE

11040 RETURN 11999 REM 2 DIGIT DECIMAL TO HEX 12000 A\$=""; H2=INT(D/16) 12010 H1=D-H2\*16 12015 A#=MID#(HEX#, H2+1, 1) +MID#(HEX#, H1+1, 1) 12020 RETURN

If you have another computer you can use it there also, it doesn't care what MPU it operates on, so it should work with any Basic that has PEEK, POKE and MID\$, with the exception of the BASIC command which will work only with disk or other ascii storage device (like CC's cassette) and the BREAKPOINT, the only change needed in breakpoint is to change the codes to whatever it is on the other machine you use. If you only have 4K you should remove all REM lines, shorten the variable names to 2 letters (in fact, everyone should, I just like flashy variables) and combine lines wherever possible. The 4 and 16K versions are available from the CCN library for \$7.95, which also saves the chore of typing it in.

If the phone calls I've been getting are any indication I would say that the next thing to discuss is how you read or use the information given in an article about machine language programming. The explanation is both simple and complex. A good assembler produces a six column display, the first column contains addresses, the next contains op-codes, followed by the labels used by the programmer, next is the mnemonic column, then the operand column and last the comment column. If you have an assembler you would just type in the label, mnemonic, operand and the comment columns and let the assembler do the work. If you have a monitor you would edit memory at the locations shown in the address column to the values in the opcode column. Either method will put the machine language program into memory or on cassette tape. The next step is to read the comments and try to figure what the program is to do and last you need to debug the program. Debugging machine language programs will force you to learn more than any amount of reading or even programming on your own. The way to do this is to mentally divide the program into small pieces and test each of these pieces alone. This is done with the BREAKPOINT command in our Basic monitor or as detailed in the manual for the other monitors on the market. Set a breakpoint at the end point of the part of the program you are testing and execute the program, at the breakpoint the monitor will return control to you and you may modify the program as necessary by either correcting misentries or inserting new code as needed. As we progress and learn more about the 6809 all of these problems will fade. The disaster now is that not only must you learn a new "language" you also have to become a software mechanic and try to learn all of the new jargon all at once. We all went through it at one point or another and if you stick with it you'll master it all.

The next tool is perhaps the easiest to write, if you don't care about speed or efficiency. Disassemblers are handy programs and extremely simple to write in Basic, but very slow in operation. There are a lot of approaches to disassemblers. The fastest Basic version would be just a giant program full of IF/THEN statements. The slowest but more memory efficient would be a READ/DATA type of program, i.e. put all of the mnemonics in DATA statements in order and have a PEEK statement followed by a FOR/NEXT loop from 0 to the value that you PEEKed and READ one item with each execution of the loop. When you fall out of the loop you have the correct mnemonic, you then RESTORE and PEEK again. The fastest version would be to take the chart on the next few pages and figure out the algorithm used. I'm going to save my Basic Disassembler for next issue and let's have a contest. Who can write the fastest Basic Disassembler?

ACHINE seelle

#### **Cassette Files** by Richard A. White

The Basic commands for cassette file use are in the 4K Basic, but nowhere do the manuals tell you how to use them. These commands are the same as those in Model I and Model III disk basic for sequential file. It took me a while and more than a few bucks worth of books and magazines to figure this out. Cassette operation with previous machines has been a pain at best so interest in and published liturature on cassette file systems is minimal. The Color Computer saves and loads reliably at 1500 rather than unreliably at 500 baud as with Model I so using sequential filing techniques on tape may return. In addition the Color Computer is not particularly fussy about which tape you use. I have quite a few programs on Radio Shack's 3 for \$1.99 C-30 cassettes, but you need to adjust the volume control when going from one tape type to another. Computer quality tape is not necessary.

The key to loading sequential files to cassette is to write your program so the numerical data or strings are in subscripted variables and then PRINT#1 these using a FOR-NEXT loop. The file is loaded back into the computer is the same way using INPUT#-1 or LINE INPUT#1 if you have Extended Basic.

Listing 1 is a file save and load subroutine taken from a program I rewrote from a magazine article. The basic program which had been written on an HP 3000. hardly a personal computer, needed considerable compression to fit the Color Computer, but worked exactly as it did on the big machine when I was done. Where has our toy gone? Anyway, in this program points are stored as their subscripted X and Y values and lines are identified by their start point L1(K) and end point L2(K). In the listing we start by entering whether we want to store the file "O" for out or load the file "I" for in. Line 1010 lets us set up the recorder at the proper place on the tape and set it to play or record. Finally, the file name is entered and the Color Computer does the rest using FOR/NEXT loops. The program is dimensioned to handle 100 points and 30 lines. If these numbers of points and lines are not defined. zeros are filed and loaded back. The end of file EOF is not really needed but is shown to illustrate its use. Line 1080 is a memory saving trick. Where you exit a FOR-TO loop early, it is good to set your count variable at or above the highest loop value and then use a NEXT. This cancels the count out of memory freeing space that otherwise would be held open looking for the count to continue.

The basic subroutine in Listing 1 can be adopted by changing the number and names of the variables and final values in the FOR-TO loops. The listing shows numerical variables, but string variables work as well.

#### Subroutine to Save or Load a Cassette File.

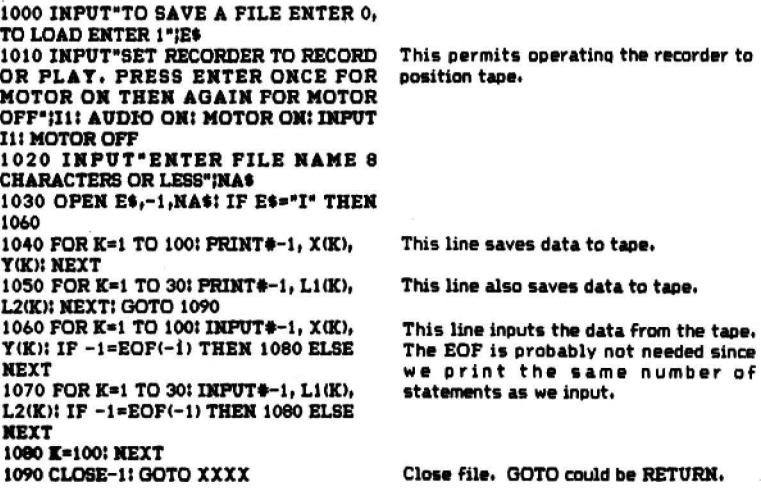

10 PMODE 3,1: SCREEN 1,1: PCLS 20 LINE(76,24)-(160,84), PSET, BF 30 LINE(160,84)-(180,116), PSET 40 LINE(76,84)-(53,116), PSET 50 LINE(60, 124)-(176, 124), PSET 60 LINE(53, 116)-(60, 124), PSET 70 LINE(180, 116)-(176, 124), PSET 80 LINE(80,88)-(152,88), PSET 90 LINE(68,116)-(164,116), PSET 100 LINE(80,88)-(68,116), PSET 110 LINE(152,88)-(164,116), PSET 120 FOR X=84 TO 152 STEP 8 130 FOR Y=92 TO 110 STEP 4 140 PSET(X,Y,2): NEXT Y,X 150 LINE(90,108)-(140,112), PSET, BF 160 CIRCLE(160,40),10 170 CIRCLE(77,40),10 180 LINE(67,41)-(50,64), PSET 190 LINE(70,82)-(50,64), PSET 200 LINE(74,50)-(64,64), PSET 210 LINE(76,76)-(64,64), PSET 220 CIRCLE(75,79),7 230 CIRCLE(71,86).3 240 LINE(170,40)-(182,62), PSET 250 LINE(182,62)-(166,80), PSET 260 LINE(162,54)-(168,62), PSET 270 LINE(168, 62)-(160, 72), PSET 280 CIRCLE(161,79),7 290 CIRCLE(165,86),3 300 LINE(80,28)-(156,80), PRESET, BF 310 CIRCLE (104.42), 10 320 CIRCLE(120,40),10 330 CIRCLE(114,47),25,4,1,0,.40 340 CIRCLE(106,46),5 350 CIRCLE(122,44),5 354 CIRCLE(112,58),7,,1,,15,.50 356 LINE(108,57)-(112,48), PSET 360 PAINT(0,0),3,4 370 PAINT(74,52),3,4 380 PAINT(163,57),3,4 385 FOR X=1 TO 100 390 L#="L"+STR\$<RND(255)) 400 PLAY L\* 420 CIRCLE(114,47),27,4,1,0,.30 430 PLAY CHR\$(RND(7)+64) 440 CIRCLE(114,47),27,1,1,0,.30 450 NEXT 460 GOTO 385

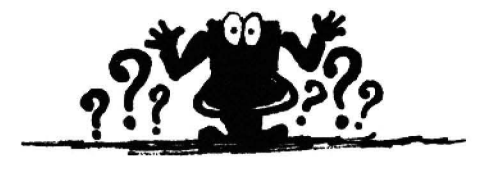

### **COLOR COMPUTER**

**COMPUTERWARE**<sup>®</sup> has it all!

٠.

119.95

COMPUTERWARE<sup>®</sup>

FUN & GAMES-

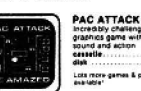

-124.65

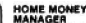

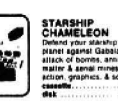

PROGRAMMING TOOLS

dd sheeving ol<br>2 surface o' 35<br>1 Cariada Visa<br>MasserCord

MACRO<br>ASSEMBLED

HOME & WORK-

# 17.95

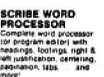

PASCAL

........ -49.95

call or write **Box 668**<br>Encinitas, Ca. 92024<br><sup>(714)</sup> 436-3512

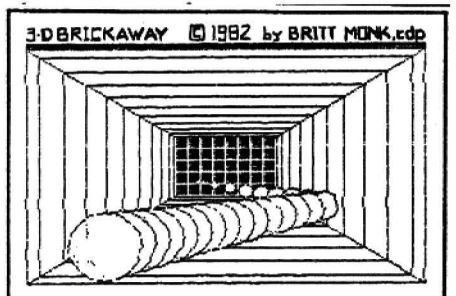

Add a new dimension to your game! Fast action, machine language, 3D arcade game. High res graphics, realistic sounds. Fun to play!

Requires 16K, joysticks; sold on cassette.

only \$14.00 post paid! from BRITT MONK, CDP P.O. Box 802 Elyria, Ohio 44036

#### SQace Boredom by Andrew Hubbel

"You are at the helm of a Starship. Imagine that your video screen is a window looking into outer space. Your laser sights are in the center of this "viewscreen". Try to destroy as many enemy ships as possible before colliding with them." So starts the introduction to Quasar Commander.

Actually, however, the qame resembles a shooting gallery more than a starship. After selecting among several pages of options (skill level, time or shots limit, etc.) you begin the actual game. Your targets consist initially of a large number of moving dots which, if you "manuver" skillfully grow into three different types of targets: Scouts, which are fairly well behaved and vaguely resemble some Space Invaders, are the most numerous and are worth three points each when shot, (under some options, however, you must destroy them to get to the other targets.) Battle Cruisers, which resemble conventional aircraft, are worth 15 points apiece but are extremely hard to destroy, (each must fill nearly one-quarter of the entire screen before your shots will destroy it.) If you let any of the enemy ships collide with you (generally it will be a Battle Cruiser which refuses to die) you lose 10 points.

I have several criticisms of this game. First, it is essentially black and white. (Actually it has dark purple detail on a pale yellow background with colored instructions and red flashes when a ship is destroyed.) While this does not necessarily make it a bad game, this is, after all the "Color" computer.

Second, the joystick controls are difficult to use. The left joystick controls speed and has the firing button while the right joystick controls horizontal and vertical motion. These are analog controls - the null position is simply an arbitrary point and the sliQhtest movement of the iovstick alters the controlled function. There is no tacitle feedback and it is very difficult to co-ordinate both joysticks while watching the screen.

Another complaint is that the scorinq svstem does not work as described in the instruction manual. When you reach 100 points your score is decreased bv 100 and you are supposed to receive a bonus of 50 "minutes" or 15 shots depending on the limit option chosen. What actually happens is that your remaining time is set to 49 "minutes" or your remaining shots to 15, which, if you happen to be doing well, may actually be a penalty.

Perhaps the biqaest criticism of this aame, however, is that it does not  $realistically$  portray what is promised. There are no external reference points  $(i.e.$ stars) and no illusion of depth. Your gun sight never moves. Instead the entire backaround moves tcaether. Some laraer tarqets will occasionally move aaainst the background, but it appears that one has lost control of their movement rather than that they are closer. All "distant" objects are the same size with no identifing characteristics or indication of relative distance. As they grow in size, changing shape and arowinq lndependantly, they still appear to be movinq in only two dimensions rather than three. The result appears to be partially random, partially controlled shooting gallery, not a starship.

Quaser Commander seems to be grossly overpriced. A few fanatics may enjoy these qames, but I suspect that most Color Computer owners, like me, would prefer something more realistic and entertaining, particularly if it is going to cost \$30 -\$40. I am certainly not going to waste any more money on Program Paks, at least until I actually see one that is worth playing (and paying for).

For those who oet Extended Basic and find their lbK only prints 8437 on PRINT MEM, typing PCLEAR 1 will get 13095. The March issue of R/S TRS-80 Microcomputer News said we would have 14,5K, I spent an hour tryinQ to ask R/S on the hot-line and never qot throuqh, Ralph O,R, Schubert

Tulsa, OK

#### Random Thouqhts by Tom Garcia

There are three different Color Computers from Radio Shack. First, there is the basic (no pun intended) Plain Jane model with standard Color BASIC and 4K of RAM. At least it's called a 4K model. Enter a PRINT MEM command and you wil find that you only have 2,343 bytes to work with. Where did the rest of the memory go? The computer is using some of "your" RAM for it's internal work. Well, you can write a Jot of proqrams with 2.3K bytes. As a beqinner I sort of like the limited memory. I think that it is helping me to become a better programmer when I have to write programs in such a way as to conserve my limited amount of memory. I haven't run out vet so I quess I'm doing OK.

Computer number two is the extended basic model upgraded to 16K of RAM. It might cost you a hundred dollars or so to hire out the modification work but you can do it yourself for about a third of the price. Here is what I suggest that you do: Go to (or should that be GOTO?) your friendly Radio Shack store and buy a copy of Part #26-3001/3002. That is the TRS-80 Color Computer Service Manual. While you are there you mioht also consider pickino up part number 276-1574 which is an IC insertion and removal tool kit. The manual costs \$9,95 and the tool kit is \$6.95. Now go home and read the manual. You are bound to learn something new about your computer and if you are at all mechanically indined the parts list and the schematic are "must have" information. Your 16K upgrade project will involve the info on page 14 which is disassembly and reassembly dope, plus page 65 for printed circuit board depiction. Ready to give it a try? Obtain 8 RAM chips, type 4116, to replace the factory installed 4K chips. There are two jumpers that have to be moved from the factory installed 4K position to the immediately adiacent 16K pin. You can find these by looking very carefully at the above mentioned page 65. Check between U4 and U8 for one of them. The other one is just to the right of the 40 pin U10 SAM chip. After you have replaced the eight chips and moved the two jumpers you should have a 16K machine. Well, not ouite 16K, The computer will still use almost a Kand a half of RAM for it's own purposes, such as video display generation. Oh, the 4116 chips are available from many sources and should cost no more than S4 each. Don 't let anvone sell you anv jumpers. You would have needed them for the Model I but you won't need them for Color Computer modification.

Computer number three is thee 16K Extended Color BASIC model. That's the one that runs \$200 more list price and you will have to decide (or probably already have if you are reading COLOR COMPUTER NEWS) if it's worth the extra money. From what I have read concerning Extended Color it is just not too exciting when I [•Hosider what I use *a.* computer for, 1 use it for number manipulatinq, strinQ handling, file keeping, and word processing. I don't play games or draw pictures. It may be that I don't know what I'm missing but only time will tell. I keep thinking that something else may come along that I would rather plug into the ROM expansion socket than the Radio Shack part. My local dealer wants over a hundred bucks for the part plus \$25 to install it. Gee, sure would like to have the renumber feature that is part of Extended Basic. So far, the big disadvantage to my lack of the 16K Extended Color option is that I can't run my friends programs on my computer. They can run mine OK but they use commands that I can't execute when I try to load and run their programs. That, plus the future availability of commercial programs that will require the Extended Color will probably force me to uporade at some point down the road.

How can I get Extended Basic for less than \$99.00, Mark Lockwood

First of all you really can't get the Extended Basic for \$99.00. Radio Shack charges<br>\$17.50 to install it, which makes Extended Basic cost \$116.50. But if you would like to get it for \$99.00 you could try ordering part number 26-3018 from your local Radio  $e_{i}$ ek i

#### The Incredible Shrinking Program by James Haan

About two years ago when I first got my Model 1 one of the first programs I wrote was a program to send morse code. The first version worked great and only used 14K of RAM. As an exercise in self disipline I decided that the next step was to make the program operate on a 4K Model 1. After several attempts I succeeded in making the program operate at the target memory size and amazingly enough you couldn't tell the difference between the two versions unless you listed them. In March of this year I got a Color Computer and in memory of the good old days I<br>decided to rewrite the old program to run on the new machine. The first problem was to discover a method of turning the cassette on and off rapidly, the 280 OUT command doesn't exist on the Color's 6809. After experimenting and reading, Bill and I found that memory location 65313 is connected to the cassette relay. Oddly enough only the numbers 4 and 52 will cause anything noticable to happen. 4 turns the cassette on and 52 turns it off as you can see by looking at lines 8 and 9 in the listing below. The first version ran qreat in a 16K machine and I aqain saw the challenge of self<br>disipline before me. It seems that a 4K Color Computer really only has a little over 2K to operate with after scratchpad and overhead. This was going to be a bigger challenge than before due to the fact that the Model I version was compressed to 2476 bytes and now I had to compress the compressed version to run in 2400 bytes of memory. By examining the elements of Morse code you will see that many of the characters are combinations of other characters and by using this information it is possible to send characters that the program never defines. For example, since the letter T is just a single Dah (or dash to non-hams) I was able to leave the variable A undefined and jump to the subroutine that sends Dahs and the subroutine would return after a single execution. If you examine the code closely you will see other characters that Use this techinque. One word of caution, the program uses very few<br>spaces between commands so check your typing carefully before you decide that the listing is incorrect. The spacing that most listings contain were eliminated deliberataly to conserve memory and the program should be typed in exactly the same<br>way, Be careful, debugging a program with no spaces can be difficult,

1 CLEAR70<br>2 CLS:R=0:PRINT"TO SEND CQ ENTER 1":PRINT"TO ANSWER CQ 2": PRINT"TO CONT QSO 3" • PRINT"FOR PRACTICE 4" • INPUT"FOR QSO 5"; Y 3 INPUT"HOW FAST", B: A=350/B: IFY=1THEN7 4 IFY•4THEN7 5 INPUT"HIS CALL SIGN"; Z\$ · IFY=2THEN7 6 INPUT" HIS NAME " *i* NS • INPUT"HIS RST" *i* RS *7* ON Y CiOSUB26,28136,18,36 B POKE65313, 4 · FORN=1TOR · NEXT · POKE65313, 52 · FORN=1TOR · NEXT · RETURN 9 POKE65313, 4 · FORN=1TOA\*3 · NEXT · POKE65313, 52 · FORN=1TOA · NEXT · RETURN 10 S=LEN(C\$) · FORT=1TOS · FORN=1TOA\*2 · NEXTN 11 FS•M1DSCCS,T.1>•PR1NTF\$J •IFFS•" "THEN15 12 U•ASC<FS> •U•U-47 •IFU<1THEN131 13 ON U GOSUB129,108,111,114,117,119,121,123,125,127,131,131,131, 131,131,131,131,59,53,55,57,59,61,63,65,67,69,71,73,75,78,81,<br>83,85,87,89,9,93,95,97,99,102,105 14 IFFS<>" "THEN16 15 FORN•lTOA\*S •NEXT 16 NEXT T•IFR•1THEN2 17 RETURN 19 CLS 19 C\$="" | FORQ=1T05 | K=RND(36) | K=K+47 | IFK>57THEN21 20 K\$•CHRS<K> •CiOT023 21 K=K+7 · K\$=CHR\$CK > · GOT023 22 GOT019 23 CS=CS+KS+NEXT 24 C\$=C\$+" " · GOSUB10

25 GOT019 26 C\$="CQ CQ CQ DE WBSQHX WBSQHX WBSQHX K 27 R=1:GOT010 28 FORK=1TO3 29 C#=Z#+" ":GOSUB18 30 NEXT 31 C\$="DE ": GOSUB10 32 FORK=1T03 33 C\$="WBSQHX " : GOSHB1A 34 NEXT 35 R=1:C\$="K":GOTO10 36 C#=2#+" DE WB80HX":GOSUB10 37 IFN\$=""THEN40 38 C#=" RR FB "+N#+" ":GOSUB10 39 IFY=3THEN48 40 C\$="YU0R RST IS ":GOSU810 41 C#=R#+" "+R#:GOSUB10 42 C\*=" MY QTH IS MUSKEGON, MICH MUSKEGON, MICH. MY NAME IS JIM JIM. " GOSUB10 43 TENS=""THEN45 44 C#="WELL "+N#:GOSUB10 45 C\*\*" IT IS TIME TO TURN IT BACK TO YOU " GOSUB10 46 C\$=" HOW DO YOU COPY ":GOSUB10 47 C\$=Z\$+" DE WB8QHX K":R=1:50T010 48 PRINT INPUT"IT IS YOUR TURN TO SEND. TO SIGN OFF PRESS ENTER";L\$ 49 GOTO44 50 GOSUB8 GOTO9 53 GOSUB78 GOTO67 55 GOSUB78 GOT078 **57 GOSUB78** 59 GOTO8

61 GOSUB67 GOT078 63 GOSUB9 GOTO78 65 GOSUB67 67 GOSUBB GOTOS 69 GOSUB50 GOTO75 71 GOSUB78 : GOTO9 73 GOSUB50 GOTO67 75 GOSUB9 GOTO9 78 GOSUB9 GOTOB 81 GOSUB75 GOTO9 83 GOSUB50 GOT078 85 GOSUB75 GOTO50 87 GOSUBS0: GOTO8 89 GOSUB67 GOTO8 93 GOSUB67 GOTO9 95 GOSUB67: GOTOSA 97 GOSU850 GOT09 93 GOSUBZ8: GOTO58 102 GOSUB78 GOT075 185 GOSUBZ5 GOTOSZ 108 GOSUB97:GOT075 111 GOSUB67 GOTO81 114 GOSUB89 GOTO75 117 GOSUB65 GOTO9 119 GOSUB65 GOTOS 121 GOSUB9 GOTO65 123 GOSUB75 GOTO89 125 GOSUBB1 · GOTOS7 127 GOSUB81 · GOTO78 129 GOSUB81 · GOTO75 131 IFF\$<>", "THEN134 132 GOSUB63 GOT097 134 IFF#<>". "THENRETURN 135 GOSUBB7 GOTO71

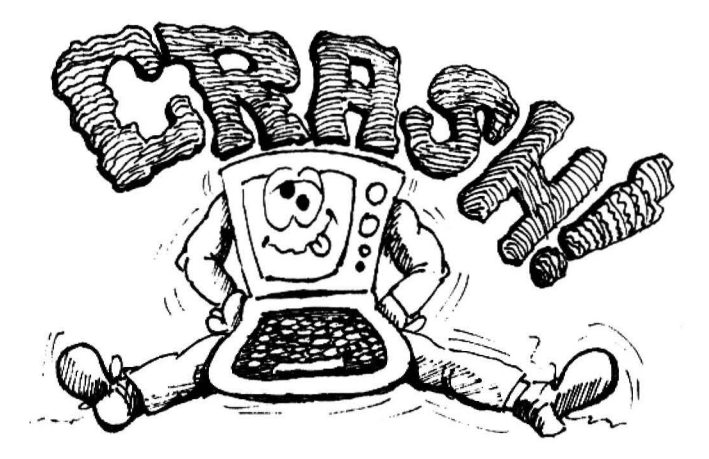

#### 32K RAM for the Color Computer

#### by Bob Lentz

1. To provide an additional 16K of RAM to a 16K Color Computer, obtain eight more 4116 dynamic RAM chips. These may be "piggy-backed" by placing them over the existing chips and soldering all pins (except Pin-4) onto the corresponding pins of the chip below. Pin-4 should be bent up out of the way to connect in the next step, See figure 1 for a sample piggy-backed chip,

2. Connect together the eight Pin-4s which were left unconnected in the step above. Connect these through a 33 Ohm resistor to Pin-35 of the 6883 SAM chip (U10). See figure 2 for a diagram of the completed modification.

At this point, your computer has 32K of RAM; you may put it back together and try it. (Note: the  $4/16K$  jumpers on the PC board should be left in the  $16K$  position, and no software changes are necessary), Try typing PRINT MEM, The exact value of MEM depends on how much RAM your BASIC takes up, but in any case it should be over<br>24000.

If you wish to be able to put the video display into the upper bank of RAM, you will need to continue with steps three and four below. This would be necessary if, for example, you wanted to declare more than 16K worth of Hi-Res screens under Extended Basic. For most applications the following steps are not necessary,

3. Remove the PC board from the box, and remove the ground shields to expose the bottom of the board. Cut the traces shown in flgure 3. Also cut the trace on the top of the board which connects to Pin-11 of the 74LS273 (U6). See figure 4 for a diaqram of this.

4. Refer to the before-and-after figures (5 and 6). Wire the circuit shown in figure 6 using the unused sections of the 74LS273 to latch the display data from either of the two RAS lines.

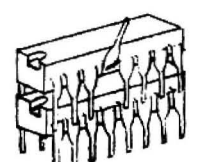

FIGURE 1.

40 **P/N 35** *CONNECTION CAN BE MADE*<br>
CON BOTTOM SIDE OF BOARD<br>
OR DIRECTLY TO PIN<br>

A ON BOTTOM SIDE OF BOARD  $\mathcal{Q}$  and  $\mathcal{Q}$ FIGURE 2.

PIW4

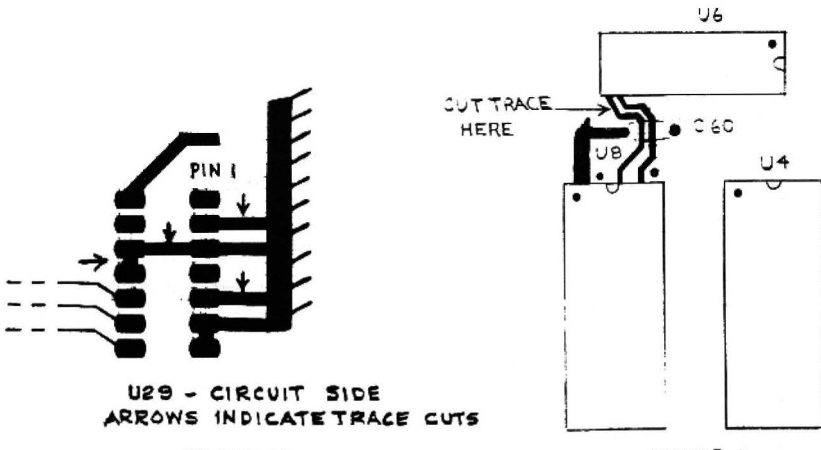

FIGURE 3.

FIGURE 4,

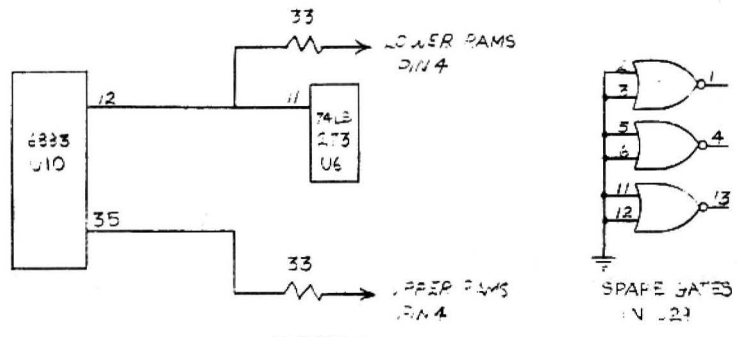

FIGURE 5. 33

LOWER RAMS PIN 4

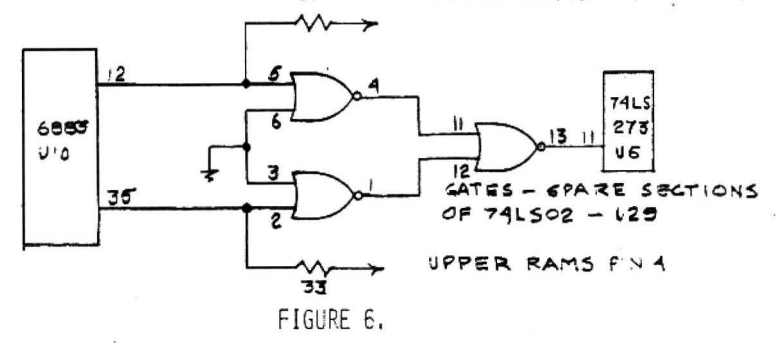

#### **Prime Number Generator** by David Bodnar

Prime numbers have always held a magical fascination for me and for many of my 6th grade math students. Ever since pocket calculators made long division no more difficult than simple addition I have challenged my students to find 4, 5 and 6 diait prime numbers.

We test numbers for primeness\* by dividing the number by all of the primes up to the number's square root. If none of these division problems come out evenly then the number is prime.

I developed the following program to generate a list of primes. It is based on the test procedures outlined above and it is the fastest prime number generator I have seen.

One unique feature of the program is the array AOH). It is an internal list of prime numbers that is updated each time a new prime number is found.

The program is written in non-Extended Basic and requires 16K to generate a fairly large list of primes. If you have Extended Basic you must PCLEAR 1 before running to free enough memory to dimension array A(N). You could also change line 140 to IF X / A(N) >= SQR(X) THEN NEXT X since the Extended Basic has a square root function.

I recommend that you remove all REMarks and spaces and renumber by 10s to allow maximum memory.

# I make up words too!

5 PCLEAR 1 'OPTIONAL OF EXTENDED BASIC 10 REM GENERATES A LIST OF PRIMES A(N) IS THE LIST 30 REM THIS DIM A IS ALL 16K MEMORY CAN HOLD 40 DIM A(2400) 50 2=2400+2400 60 CLS  $70A(1)=3$ **80 PRINT 2!** 90 FOR X=3 TO Z STEP 2 100 'N IS COUNTER FOR TEST PRIME ARRAY 110 N=0  $120 N = N + 1$ 130 IF X=A(N) THEN 1801'IF X=3 THEN PRINT AND ADD TO ARRAY 140 IF X/A(N)-INT(X/A(N))=0 THEN NEXT X: 'DOES X DIVIDED BY **TEST PRIME COME OUT EVEN?** 150 IF A(N)>X/A(N) THEN 1801'IS TEST PRIME GREATER THAN  $SQR(X)$ ? 160 GOTO 120: 'RETURN FOR NEXT LARGER DIVISOR 170 IF W=2400 THEN 220! ' IF UP TO LIMIT END 180 W=W+1: 'COUNTS THE PRIMES 190 A(W)=X; 'PUT NEW PRIME INTO ARRAY OF PRIMES **200 PRINT X; 210 NEXT X 220 END** 230 D. BODNAR- 4-29-81

Were you aware that Radio Shack will send at no charge a write-up called "High Resolution Graphics Using Color Basic". Call the Hot line at (800) 433-1679. **Thomas Ernst** and Dennis Hay-Chapman